# Version Manager

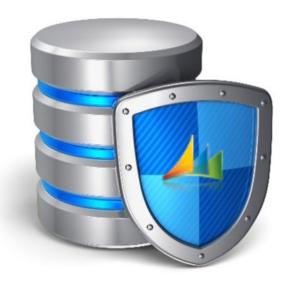

Handling databases protected by

Version Manager

VM2.01

Bech-Andersen Consult Aps

http://versionmanager.dk

# Table of Content

| Version Manager Technology    | 3 |
|-------------------------------|---|
| Moving databases              | 4 |
| Creating testing environments | 5 |

## Version Manager Technology

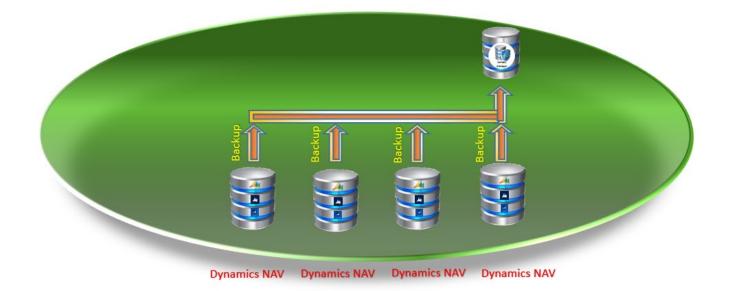

After Version Manager has been installed, regardless if Version Manager resides in the same database, on the same server or on a separate server, every database that is being monitored has been equipped with a set of triggers monitoring all the activities on the Object table in Dynamics NAV.

It works this way: Every time an object is either inserted, deleted or modified, the object will be copied to Version Manager. This is performed seamlessly from SQL server to SQL server without any actions necessary from any users using store procedures in the SQL servers.

If Version Manager resides with the monitored database, the object is simply copied from the Object table to the Version Manager VM Object Table.

If Version Manager resides in a separate database as the monitored database, but on the same server, the object is also simply copied from the Object table in the monitored database to the VM Object Table in the Version Manager database.

If Version Manager resides in a database on a separate server than the monitored database, the object is copied from the Object table in the monitored database through a Linked Server on the one server to a Linked Server on the Version Manager server and on to the VM Object Table in the Version Manager database using MSDTC (Microsoft Distributed Transaction Coordinator).

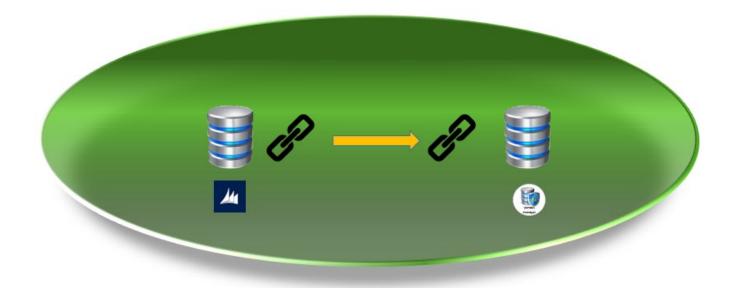

## Moving databases

The triggers will always contain both the sending database and the receiving database names, and they are attached to the Object table on the monitored database.

It is therefore not possible to move the database from one server to another without uninstalling Version Manager before moving the database.

| VM Setup                   |                                                                 |                         |              |              |               |              |             |            |            |     |  |
|----------------------------|-----------------------------------------------------------------|-------------------------|--------------|--------------|---------------|--------------|-------------|------------|------------|-----|--|
| General                    |                                                                 |                         |              |              |               |              |             |            |            | ^   |  |
| Path to Compare program:   |                                                                 | License Type:           | Part         | ner Editi    | on            |              |             |            | $\sim$     |     |  |
| Program Parameters:        | %1 %2                                                           | License No:             | 641          | 6417497      |               |              |             |            |            |     |  |
| Path for Development Env:  | C:\Program Files (x86)\Microsoft Dynamics NAV\110\R             | VM Version:             | 2.01         |              |               |              |             |            |            |     |  |
| Expiry Date:               | 31-12-2018                                                      | VM Script Version:      | 1.06         | i            |               |              |             |            |            |     |  |
|                            |                                                                 | Installation Verified:  | $\checkmark$ |              |               |              |             |            |            |     |  |
| SOL Server VM              |                                                                 |                         |              |              |               |              |             |            |            | ^   |  |
| SQL Server VIVI            |                                                                 |                         |              |              |               |              |             |            |            | ^   |  |
| SQL Server User ID:        |                                                                 | SQL Server Password:    |              |              |               |              |             |            |            |     |  |
|                            |                                                                 | Windows Authenticat     | ion: 🖂       |              |               |              |             |            |            |     |  |
| Version Manager Databas    | se                                                              |                         |              |              |               |              |             |            |            | *   |  |
| Object Databases           |                                                                 |                         |              |              |               |              |             |            | ×          | * ^ |  |
| 🍤 Install Object Databas : | 🗞 Uninstall Object Database 🛛 🕻 Synchronize All Objects 🛛 🗙 Del | ete Old Version History | Enabl        | e Object     | Backup        | Dis          | able Obje   | ect Backu  | ıp         | »   |  |
| Server Name 🔔 Ser          | ver Instance 🔔 Database Name                                    | Database<br>Version     | Install      | Versi<br>Man | Inst<br>Verif | Obj<br>Are   | Dev<br>Data | Loc<br>for | Loc<br>for |     |  |
| DESKTOP-KJTE60T            | Demo Database NAV (11-0) W1 Version Manager                     | 2018                    | $\checkmark$ | $\checkmark$ | $\checkmark$  | $\checkmark$ |             |            |            |     |  |
| DESKTOP-KJTE60T            | Demo Database NAV (7-0) TEST                                    | 2013                    | $\checkmark$ | $\checkmark$ | $\checkmark$  | $\checkmark$ |             |            |            |     |  |
| DESKTOP-KJTE60T            | Demo Database NAV (7-1) W1                                      | 2013 R2                 |              |              |               |              |             |            |            |     |  |
| DESKTOP-KJTE60T            | Demo Database NAV (8-0) W1                                      | 2015                    | $\checkmark$ |              |               | $\checkmark$ |             |            |            |     |  |
| DESKTOP-KJTE60T            | Demo Database NAV (9-0) TEST                                    | 2016                    | $\checkmark$ | $\checkmark$ | $\checkmark$  | $\checkmark$ |             |            |            |     |  |
|                            |                                                                 |                         |              |              |               |              |             |            |            |     |  |

If the Object Database is deleted in Version Manager, all history will be deleted too. However, it is possible to uninstall the database on the old server, but keep the line in Version Manager and thereby keep all history from the database on the old server. Just make sure to remove the checkmark in the Install field.

| ect Databases                           |                                                       |                     |              |              |               |              |             |          | *          |
|-----------------------------------------|-------------------------------------------------------|---------------------|--------------|--------------|---------------|--------------|-------------|----------|------------|
| Install Object Database 🏾 🗞 Uninstall O | bject Database 🛛 😋 Synchronize All Objects 🛛 🗙 Delete | Old Version History | Enabl        | e Object I   | Backup        | Dis          | able Obje   | ct Backu | р          |
| Server Name Server Instance             | 🔔 Database Name                                       | Database<br>Version | Install      | Versi<br>Man | Inst<br>Verif | Obj<br>Are   | Dev<br>Data |          | Loc<br>for |
| DESKTOP-KJTE60T                         | Demo Database NAV (11-0) W1 Version Manager           | 2018                | $\checkmark$ | $\checkmark$ | $\checkmark$  | $\checkmark$ |             |          |            |
| DESKTOP-KJTE60T                         | Demo Database NAV (7-0) TEST                          | 2013                | $\checkmark$ | $\checkmark$ | $\checkmark$  | $\checkmark$ |             |          |            |
| DESKTOP-KJTE60T                         | Demo Database NAV (7-1) W1                            |                     |              |              |               |              |             |          |            |
| DESKTOP-KJTE60T                         | Demo Database NAV (8-0) W1                            | 2015                | $\checkmark$ | $\checkmark$ | $\checkmark$  | $\checkmark$ |             |          |            |
| DESKTOP-KJTE60T                         | Demo Database NAV (9-0) TEST                          | 2016                | $\checkmark$ | $\checkmark$ | $\checkmark$  | $\checkmark$ |             |          |            |
| New Server                              | Demo Database NAV (7-1) W1                            |                     | $\checkmark$ |              |               |              |             |          |            |

#### After the move Version Manager must be reinstalled pointing to the new server:

## Creating testing environments

When creating new testing environment, the usual procedure is:

- Make a backup of the live database
- Delete the old testing database
- Restore the back into a new testing database
- Renaming the company to reflect that it is a testing database and which date it is based on.
- Stopping all Job queues to prevent the testing environment to pick-up live data
- Redirect all printers and paths

But when Version Manager is active on the live database, the triggers have been copied too and it is therefore not possible to change any objects in the new testing database until the triggers have been updated.

Therefore, after creating new testing databases, Version Manager must be uninstalled on the databases and reinstalled again:

| Object Databases                       |                                       |                             |                     |              |              |               |              |             |            | *          | <sup>*</sup> ^ |
|----------------------------------------|---------------------------------------|-----------------------------|---------------------|--------------|--------------|---------------|--------------|-------------|------------|------------|----------------|
| 🍤 Install Object Database 🏾 🍾 Unin     | stall Object Database 🚭 Synchronize A | ll Objects 🗙 Delete Old     | Version History     | Enable       | e Object     | Backup        | Disa         | able Obje   | ct Backu   | p          | >              |
| Server Name 🔒 S <del>erver Insta</del> | nce Database Name                     |                             | Database<br>Version | Install      | Versi<br>Man | Inst<br>Verif | Obj<br>Are   | Dev<br>Data | Loc<br>for | Loc<br>for |                |
| DESKTOP-KJTE60T                        | Demo Database NAV (10-0) TE           | π                           | 2017                | $\checkmark$ | $\checkmark$ | $\checkmark$  | $\checkmark$ |             |            |            |                |
| DESKTOP-KJTE60T                        | Demo Database NAV (11-0) W            | Version Manager             | 2018                | $\checkmark$ | $\checkmark$ | $\checkmark$  | $\checkmark$ |             |            |            |                |
| DESKTOP-KJTE60T                        | Demo Database NAV (7-0) TES           | T                           | 2013                |              | $\checkmark$ | $\checkmark$  | $\checkmark$ |             |            |            |                |
| DESKTOP-KJTE60T                        | Demo Database NAV (7-1) W1            |                             | 2013 R2             | $\checkmark$ | $\checkmark$ | $\checkmark$  | $\checkmark$ |             |            |            |                |
| DESKTOP-KJTE60T                        | Demo Database NAV (8-0) W1            |                             | 2015                | $\checkmark$ | $\checkmark$ | $\checkmark$  | $\checkmark$ |             |            |            |                |
| DESKTOP-KJTE60T                        | Demo Database NAV (9-0) TES           | T                           | 2016                | $\checkmark$ | $\checkmark$ | $\checkmark$  | $\checkmark$ |             |            |            |                |
|                                        | Microsoft Dyn                         | emics NAV                   |                     |              | ×            |               |              |             |            |            |                |
|                                        |                                       | will uninstall Version Mana | ger from multip     | le database  | es -         |               |              |             |            |            |                |
| Builds                                 | tinue?                                |                             |                     |              |              |               |              |             |            |            |                |
| dentification                          |                                       |                             | Yes                 | No           |              |               |              |             |            |            |                |

## Giving the message below:

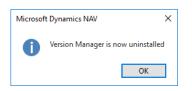

## Next Click the Install Object Database action:

| bject Databases                        |                            |                      |                                   |                     |               |              |               |              |             |            | ×          | Ê 1 |
|----------------------------------------|----------------------------|----------------------|-----------------------------------|---------------------|---------------|--------------|---------------|--------------|-------------|------------|------------|-----|
| 🗲 Install Object Database 🏾 🍾 Uninstal | l Object Database 🛛 🥰 Sync | hronize All Objects  | 🗙 Delete Old Ve                   | rsion History       | Enable        | e Object     | Backup        | Disi         | able Obje   | ct Backu   | (P         |     |
| Server Name Server Instance            | Database Name              |                      |                                   | Database<br>Version | Install       | Versi<br>Man | Inst<br>Verif | Obj<br>Are   | Dev<br>Data | Loc<br>for | Loc<br>for |     |
| DESKTOP-KJTE60T                        | Demo Database NAV          | (10-0) TEST          |                                   | 2017                |               |              |               |              |             |            |            |     |
| DESKTOP-KJTE60T                        | Demo Database NAV          | (11-0) W1 Version Ma | nager                             | 2018                | $\checkmark$  | $\checkmark$ | $\checkmark$  | $\checkmark$ |             |            |            |     |
| DESKTOP-KJTE60T                        | Demo Database NAV          | (7-0) TEST           |                                   | 2013                |               |              |               |              |             |            |            |     |
| DESKTOP-KJTE60T                        | Demo Database NAV          | (7-1) W1             |                                   | 2013 R2             | $\checkmark$  | $\checkmark$ | $\checkmark$  | $\checkmark$ |             |            |            |     |
| DESKTOP-KJTE60T                        | Demo Database NAV          | (8-0) W1             |                                   | 2015                | $\checkmark$  | $\checkmark$ | $\checkmark$  | $\checkmark$ |             |            |            |     |
| DESKTOP-KJTE60T                        | Demo Database NAV          | (9-0) TEST           |                                   | 2016                | $\checkmark$  |              |               |              |             |            |            |     |
|                                        |                            | Microsoft Dynam      | iics NAV<br>ill install Version N | /Janager in mu      | ultiple datal | bases - C    |               | ×            |             |            |            |     |
| Builds                                 |                            |                      |                                   | -                   |               |              |               |              |             |            |            |     |
| dentification                          |                            |                      |                                   |                     | Yes           |              | No            |              |             |            |            |     |

## Giving this message:

| Microsof | it Dynamics NAV X                                      |
|----------|--------------------------------------------------------|
| 0        | Version Manager is now installed on Multiple databases |
|          | ОК                                                     |

Lastly the testing databases must be synchronized:

| Object Databases                      |                                                      |                         |              |              |               |              |             |            | ×          | ř 🔺 |
|---------------------------------------|------------------------------------------------------|-------------------------|--------------|--------------|---------------|--------------|-------------|------------|------------|-----|
| 🍤 Install Object Database 🛛 🍾 Uninsta | ll Object Database 🛛 🥵 Synchronize All Objects 🗙 Del | ete Old Version History | Enable       | e Object     | Backup        | Disa         | able Obje   | ct Backu   | р          | ×   |
| Server Name 🔔 Server Instance         | Database Name                                        | Database<br>Version     | Install      | Versi<br>Man | Inst<br>Verif | Obj<br>Are   | Dev<br>Data | Loc<br>for | Loc<br>for |     |
| DESKTOP-KJTE60T                       | Demo Database NAV (10-0) TEST                        | 2017                    |              |              | $\checkmark$  |              |             |            |            |     |
| DESKTOP-KJTE60T                       | Demo Database NAV (11-0) W1 Version Manager          | 2018                    | $\checkmark$ | $\checkmark$ | $\checkmark$  | $\checkmark$ |             |            |            |     |
| DESKTOP-KJTE60T                       | Demo Database NAV (7-0) TEST                         | 2013                    |              |              | $\checkmark$  |              |             |            |            |     |
| DESKTOP-KJTE60T                       | Demo Database NAV (7-1) W1                           | 2013 R2                 | $\checkmark$ | $\checkmark$ | $\checkmark$  | $\checkmark$ |             |            |            |     |
| DESKTOP-KJTE60T                       | Demo Database NAV (8-0) W1                           | 2015                    | $\checkmark$ | $\checkmark$ | $\checkmark$  | $\checkmark$ |             |            |            |     |
| DESKTOP-KJTE60T                       | Demo Database NAV (9-0) TEST                         | 2016                    | $\checkmark$ |              | $\checkmark$  |              |             |            |            |     |
|                                       | Microsoft Dynamics NA                                | 1                       |              |              | ×             |              |             |            |            |     |
|                                       |                                                      |                         |              |              |               |              |             |            |            |     |
| Builds                                | Continue?                                            |                         |              |              | _             |              |             |            |            | ~   |
| Identification                        |                                                      |                         | Yes          | No           |               |              |             |            |            | ~   |

## Giving this message:

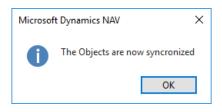

Now Version Manager is operational on the new testing databases. All history from the old testing databases is kept and everything will continue as previous.